Alle vom Anwender fortgepflegten Daten bleiben erhalten und die Änderungen – wie z.B. Verkäufe, Erbschaften, Vermessungen – werden automatisch in das vorhandene Jagdkataster eingefügt.

Weitere Programmmodule runden die Verwaltungssoftware in allen Bereichen der Tätigkeiten eines Jagdvorstandes ab.

Das Modul **Auszahlung** unterstützt Sie bei der Auszahlung des Reinertrages an die Jagdgenossen. Optionsgesteuerte Berechnung der Beträge und Überweisung per SEPA-Datei sind schnell und zuverlässig zu erledigen. Gezahlte Beträge werden registriert und sind jederzeit zur Nachweisführung abrufbar.

Das **Kassenbuch** realisiert für die Jagdgenossenschaft eine einfache Einnahmen- Ausgabenrechnung bis hin zum Kassenbericht und der Reinertragskalkulation. In Zukunft können Sie hier bei Bedarf auch Auflagen der Umsatzsteuerpflicht verwalten.

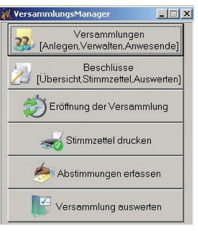

Mit dem **Versammlungsmodul** organisieren sie Ihre Hauptversammlung, erstellen und erfassen die Stimmzettel und werten das Ergebnis der Beschlussfassung genau nach Stimmen- und Flächenmehrheit aus.

Das Modul **Kartenfenster** ist eine einfache GIS-Anwendung für Einsteiger. Alle Geodaten werden automatisch importiert, der Anwender

benötigt keine Vorkenntnisse für die Bedienung der Software. Im Kartenfenster dargestellt wird das Luftbild mit darüber liegender Flurkarte. Zusätzlich sind die Nutzartenflächen darstellbar.

Das Kartenfenster unterstützt den Anwender beim Abgleich des neuen Jagdkatasters ebenso wie bei der späteren Pflege. Zum Beispiel können die Eigentumsflächen eines Jagdgenossen dargestellt und ausgedruckt werden. Flächen können in der Karte vermessen oder Entfernungen abgegriffen werden.

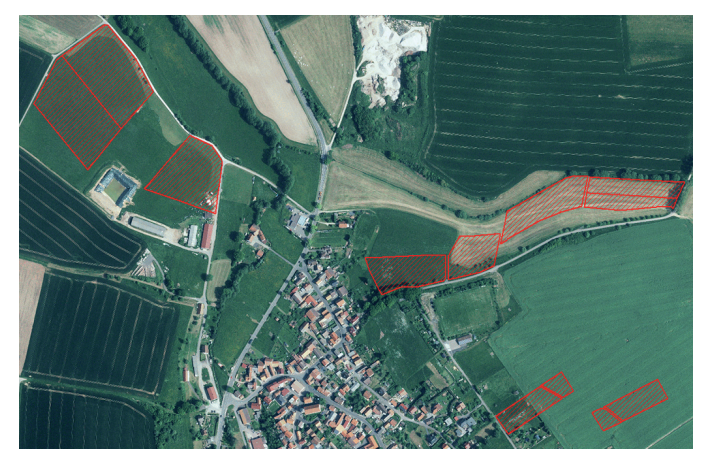

Abgerundet wird das System durch das Modul "Wildschaden". Wildschäden können vor Ort auf einem Mobilgerät erfasst, und online in die Software übertragen werden. Dies umfasst auch Lagekoordinaten und Bilder.

### **GIS – Jagdpachtverwaltung**

**- Einfache Bedienung**

**- Zeitsparende Bearbeitung**

**- Praxisnahe Auswertungen**

Weitere Informationen zur Software und deren Funktionen erhalten Sie auf der Internetseite www.jagdkataster.info.

Die Software Jagdpachtverwaltung Version 7.0 kostet in der Einsteigerversion (bestehend aus dem Grundmodul, Katasterschnittstelle, Kartenfenster) 399,- Euro.

Jagdgenossenschaften die Mitglied in einem der Interessenverbände VJE Westfalen-Lippe e.V. und RVEJ Rheinland e.V. sind, erhalten beim Erwerb der Software das Grundmodul kostenlos und für alle anderen Module einen Preisnachlass von 10%.

## **Gesellschaft für Informationssysteme GmbH**

Software für Landwirtschaft | Jagdgenossenschaften | Gewerbe | Kommunalwirtschaft

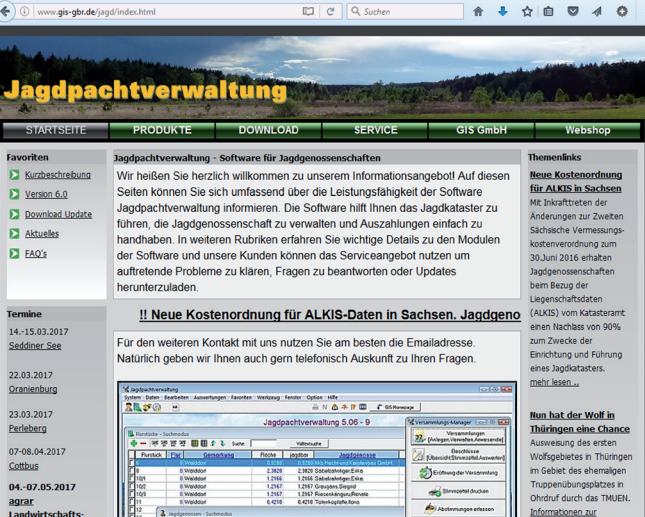

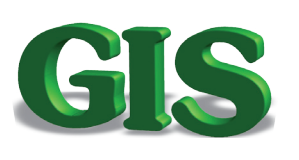

**GIS GmbH Weißenfelser Straße 20 04229 Leipzig Telefon: 0341 4796161 Informationen/Kontakt:**

**jagd@gis.gmbh**

Lizenz für Geodaten: Landesamt für Vermessung und Geoinformation, Thüringen, Erfurt Datenlizenz Deutschland – Namensnennung – Version 2.0 (www.govdata.de/dl-de/by-2-0)

# **Jagdkataster in Nordrhein-Westfalen**

Eine Informationsschrift der GIS Gesellschaft für Informationssyteme mbH Leipzig

**2019**

#### **Amtliche Katasterdaten kostenlos seit 01.01.2017**

Die ALKIS-Liegenschaftsdaten sind jetzt für Jagdgenossenschaften in Nordrhein-Westfalen kostenlos nutzbar. Dies wurde möglich aufgrund der Verordnung zur Umsetzung der Open Data Prinzipien für Geobasisdaten vom 8. August 2016 die Anfang 2017 in Kraft getreten ist.

Die ALKIS-Liegenschaftsdaten umfassen die Katasterangaben zu den Flurstücken, inkl. der Grenzkoordinaten, die Nutzung der Flächen, die Grundbuchstelle, sowie die Angaben zu Name und Anschrift des Eigentümers.

Die ALKIS-Daten sind somit ideal dazu geeignet in kurzer Zeit ein vollständiges und aktuelles Jagdkataster anzulegen und für die Zukunft laufend fortzuschreiben.

#### **Zum Flurstück sind folgende Angaben enthalten:**

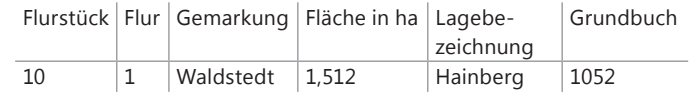

#### **Zum Eigentümer sind folgende Angaben enthalten:**

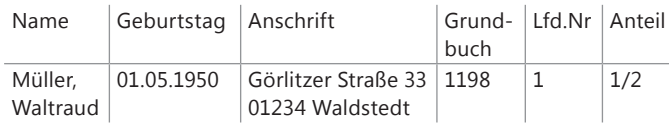

Für das Flurstück sind alle Grenzkoordinaten verzeichnet, so dass mittels geeigneter Software eine Karte dargestellt werden kann.

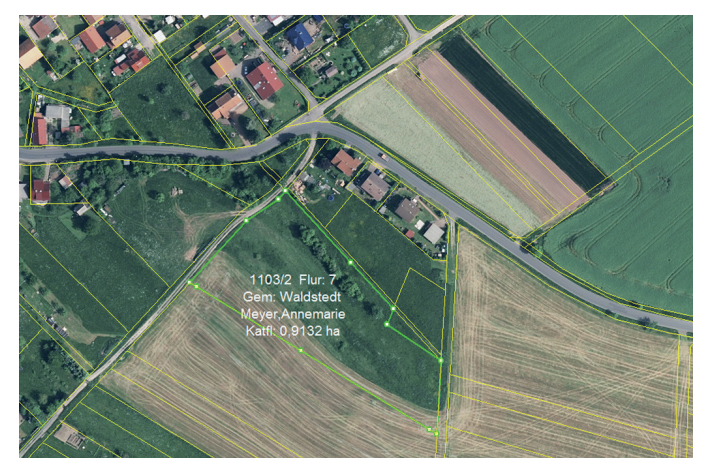

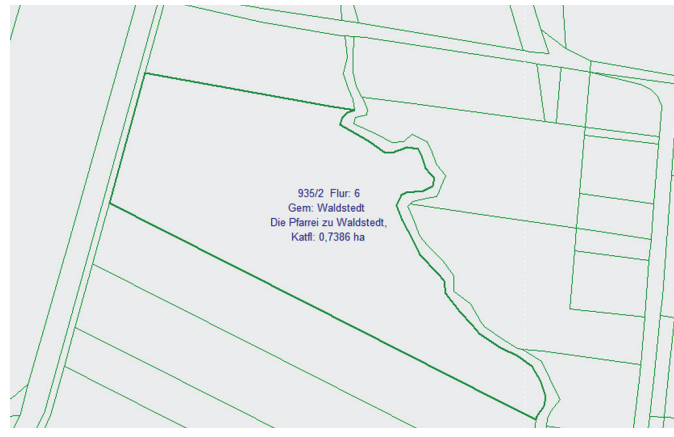

Ebenso enthalten ist die grafische Darstellung der Nutzungsarten (Ackerland, Wald, etc). Eine Software kann daraus die Anteile der Nutzarten im Flurstück berechnen und darstellen. So wird beispielsweise bei Ortsrand-Flurstücken der Anteil der bebauten Fläche berechnet und später im Jagdkataster als befriedet berücksichtigt.

Sind für das Gebiet auch digitale Jagdbezirksgrenzen (Vermessungsamt, Gemeinde, Jagdbehörde) verfügbar, können diese Daten genutzt werden, um die Flurstücke und Flurstücksteile den Jagdbezirken eindeutig zuzuordnen.

Über einen Online-Dienst (WMS) des amtlichen Vermessungsdienstes werden aktuelle Luftbilder des gesamten Gebietes des Bundeslandes Nordrhein-Westfalen zur Verfügung gestellt. Durch Überlagerung der Flurstücksgrenzen mit den maßstabsgerechten Luftbildern erhält man eine detaillierte und genaue Luftbildkarte.

Über die Verbindung zu den Grundbüchern kann jedem Flurstück der oder die Eigentümer zugeordnet werden. Oftmals sind auch die Eigentumsanteile im Grundbuch verzeichnet.

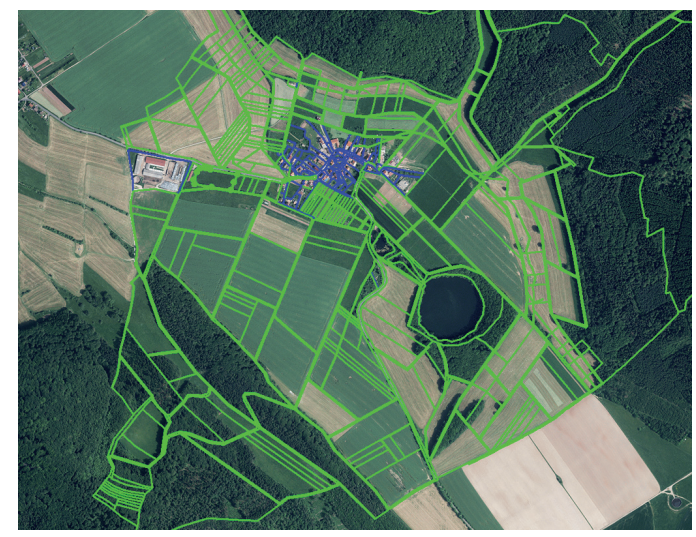

# GIS

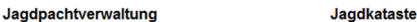

#### Jaqdkataster

der Jagdgenossenschaft Waldstedt

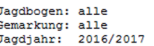

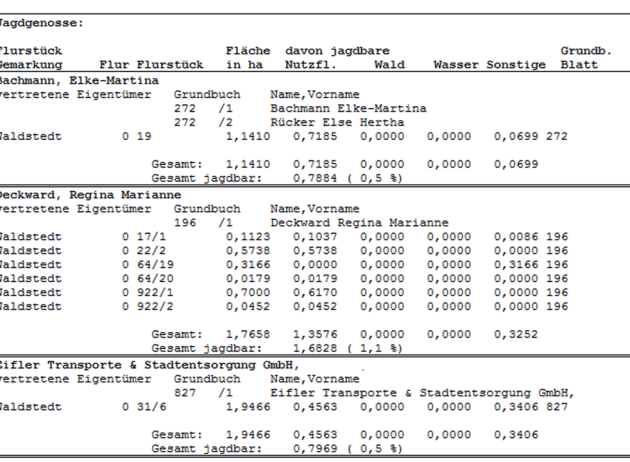

Die Abgabe der Daten durch die Katasterämter erfolgt auf Antrag des Vorstandes der Jagdgenossenschaft. Die Daten werden im sogenannten NAS-Format abgegeben. Aus datenschutzrechtlichen Gründen sind im Online-Download nur die Flurstücksdaten ohne Eigentümer erhältlich. Um die Eigentümerdaten zu erhalten muss eine direkte Abgabe unter Prüfung der Berechtigung im Amt erfolgen. Für die Bearbeitung wird eine geringe Gebühr erhoben.

#### **Jagdkataster erstellen**

Die ALKIS-DATEN sind bestens geeignet ein vollständiges und aktuelles Jagdkataster aufzustellen. Alle relevanten Daten zum Flurstück (Bezeichnung, Größe, Eigentümer) sind vorhanden. Die Eigentümerzuordnung ist über die Grundbuchangaben darstellbar, hierbei wird auch Miteigentum berücksichtigt.

Anhand der Nutzungsarten oder durch einen Abgleich mit der Karte kann die Zugehörigkeit zum Jagdbezirk recht sicher und einfach ermittelt werden.

Angaben zum Eigentümer wie die Adresse und der Geburtstag helfen bei der Identifizierung der Jagdgenossen, insbesondere bei komplizierten Eigentümerkonstellationen in Erbengemeinschaften.

Die Darstellung des Jagdbezirkes ist auch grafisch möglich. Anhand der Luftbildkarte können die Außengrenzen des Jagdbezirkes genau bestimmt werden. Gleiches gilt für die Zuordnung zu eventuell vorhandenen Jagdbögen oder den Abrundungsflächen zu Eigenjagdbezirken.

Maßstabsgerechte Kartendarstellungen erlauben die Vermessung von Strecken oder Flächen am Bildschirm, auf dem Ausdruck einer Karte oder im Gelände bei Nutzung von GPS-Vermessungstechnik.

#### **Software Jagdpachtverwaltung**

Die GIS - Gesellschaft für Informationssysteme – mbH Leipzig hat in Zusammenarbeit mit dem Thüringer Verband der Jagdgenossenschaften eine moderne, leicht zu bedienende Software entwickelt, die inzwischen in über 1.800 Jagdgenossenschaften in ganz Deutschland angewendet wird.

Das elektronische Jagdkataster besteht aus den Listen der Jagdgenossen und Flurstücke. Eine übersichtliche Darstellung am Bildschirm gewährleistet dem Anwender einen leichten Zugriff auf jeden Datensatz zur Ansicht oder Datenpflege.

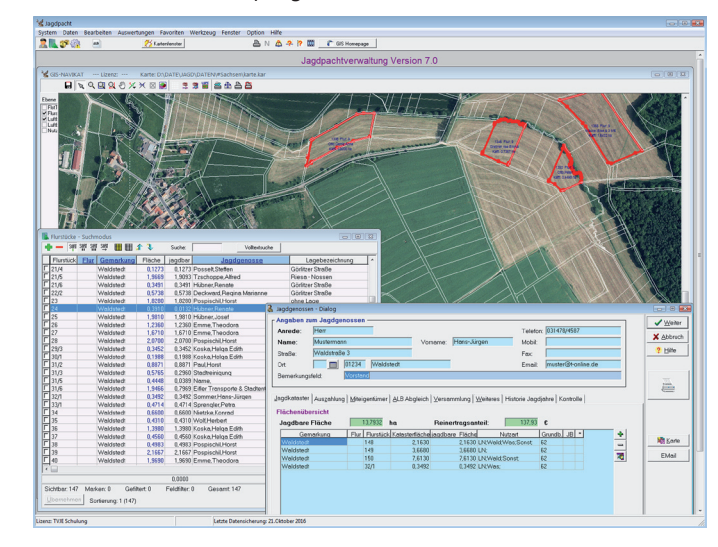

Die Erstellung eines neuen Jagdkatasters ist leicht zu bewerkstelligen. Die Software kann die ALKIS-DATEN automatisch verarbeiten, erstellt die Karte und ordnet die Flurstücke anhand der Nutzung dem Jagdbezirk zu. Besonderheiten können vom Nutzer angepasst werden. Der Abgleich erfolgt dabei vorwiegend durch "Zeigen und Klicken" – aufwendige Erfassung von Daten entfällt vollständig. Die Software unterstützt auch die zukünftige Aktualisierung der ALKIS-DATEN. Neuere Bestands- oder Änderungsdaten werden auf die gleiche Art und Weise eingelesen und mit dem vorhandenen Datenbestand abgeglichen.

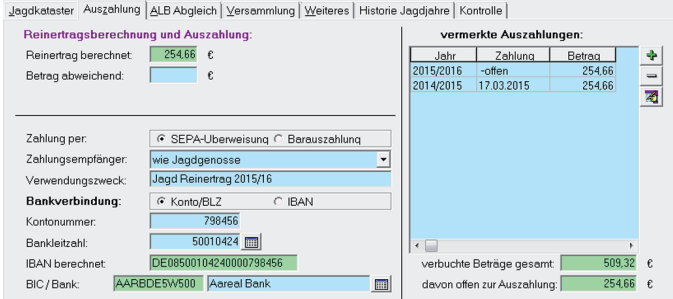